How to find AIS, Average JIF Percentile and other important metrics of a scientific journal (Web of Science)

1. Find an article

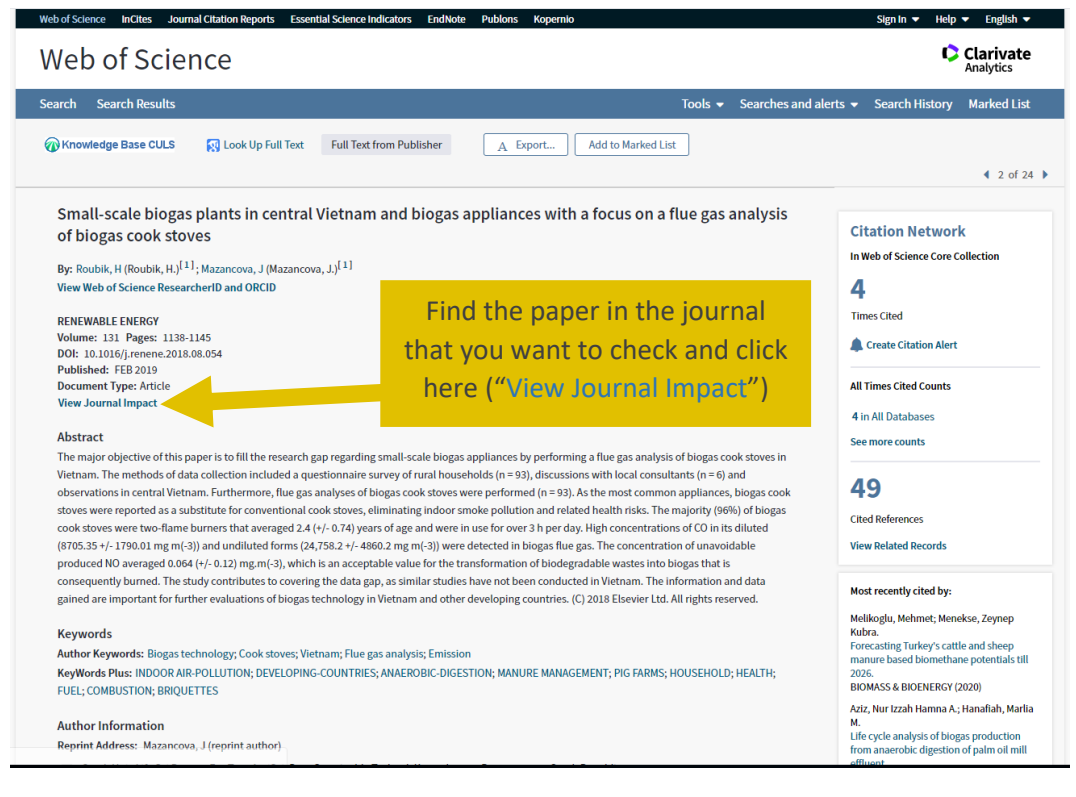

2. Click on "View Journal Impact"

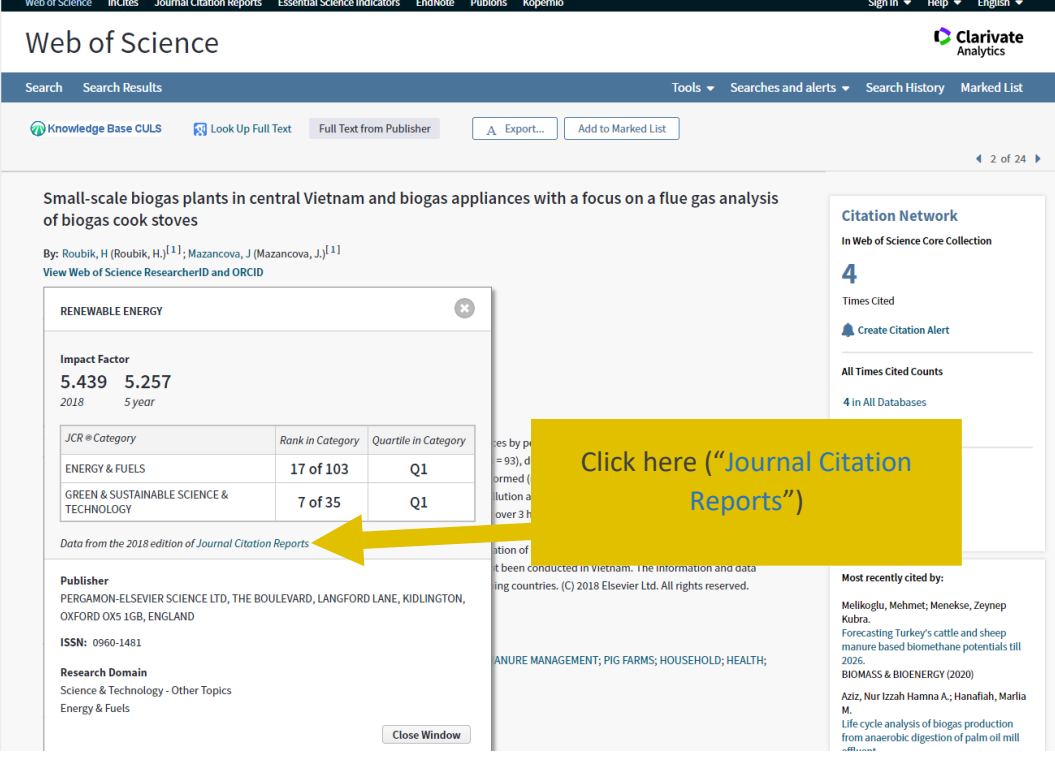

3. Click on "Journal Citation Reports"

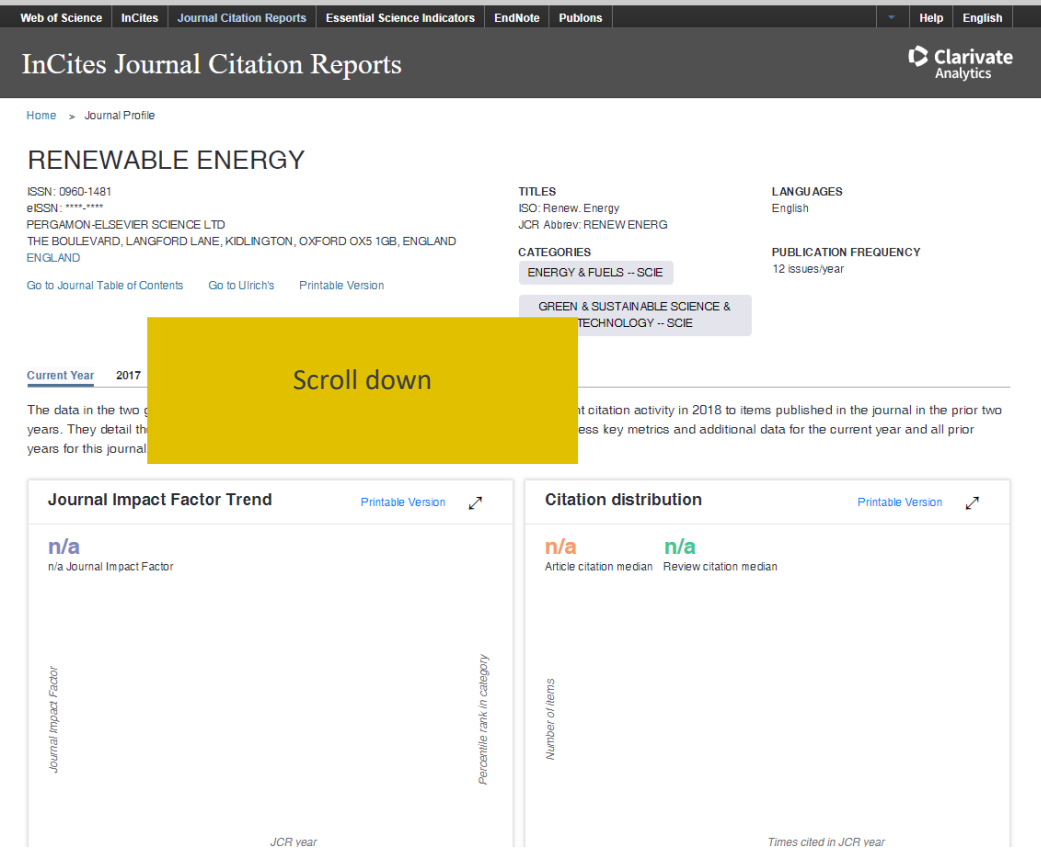

4. Scroll down to the section "Key Indicators" and see your indicators

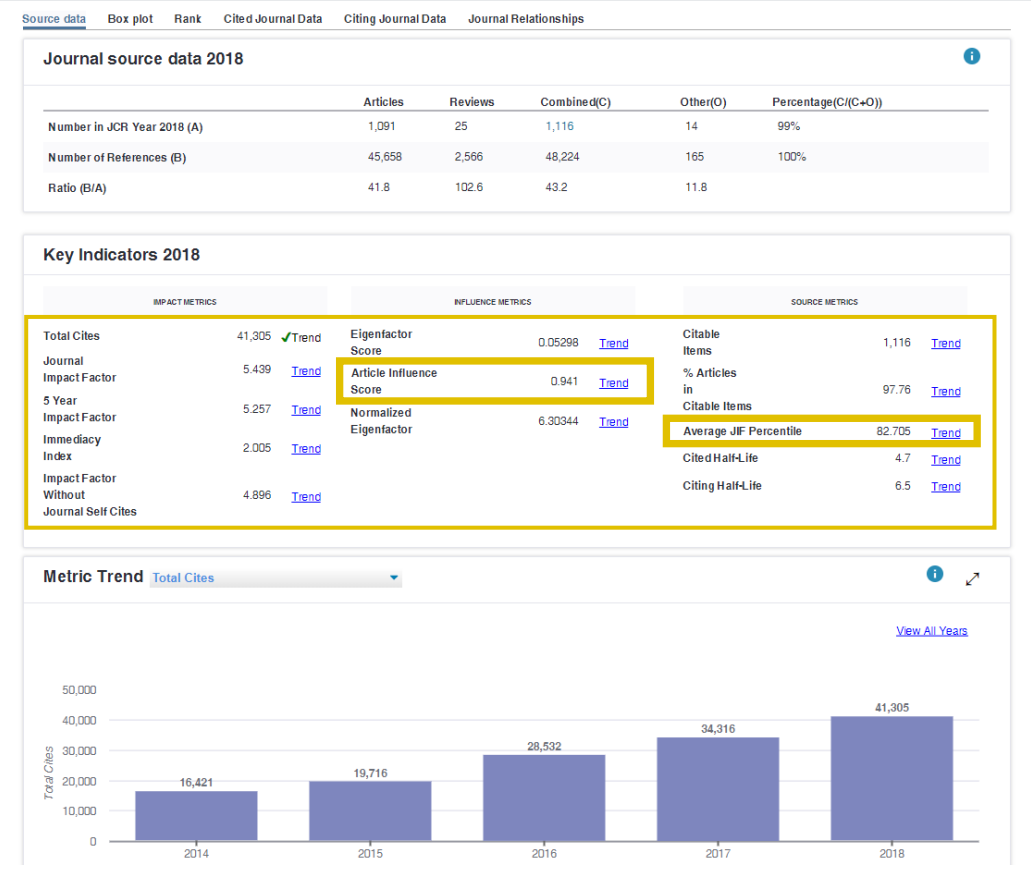

## Alternative ways:

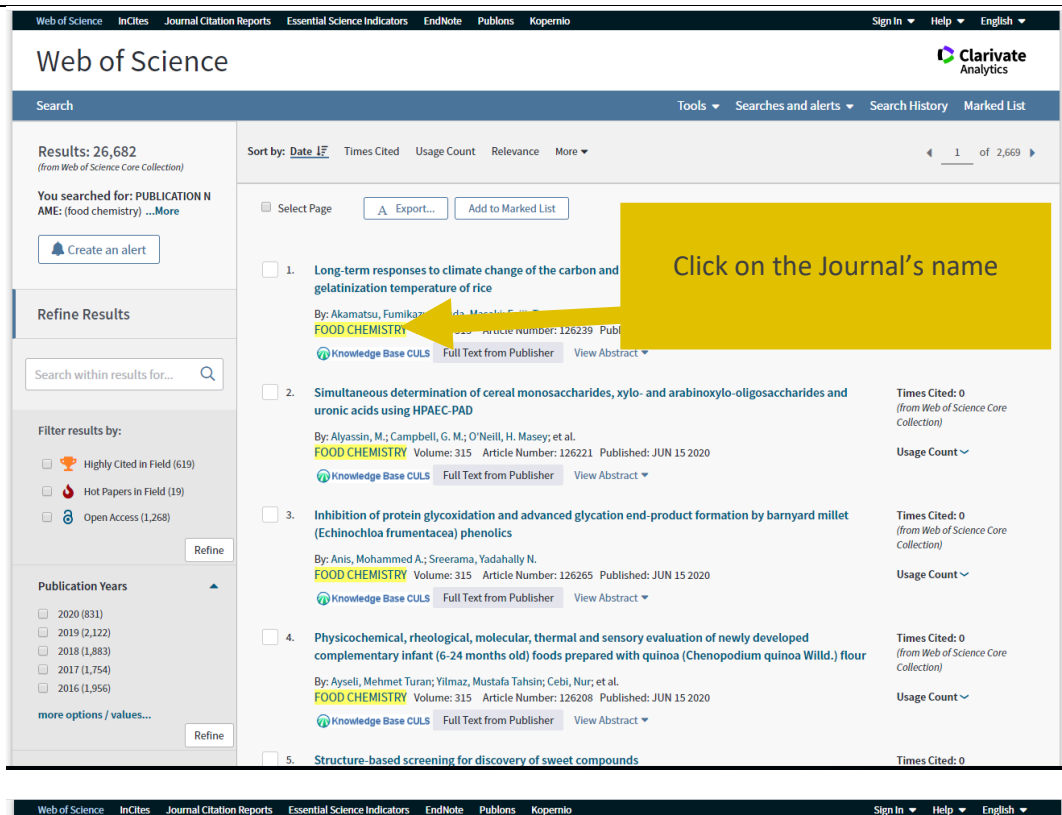

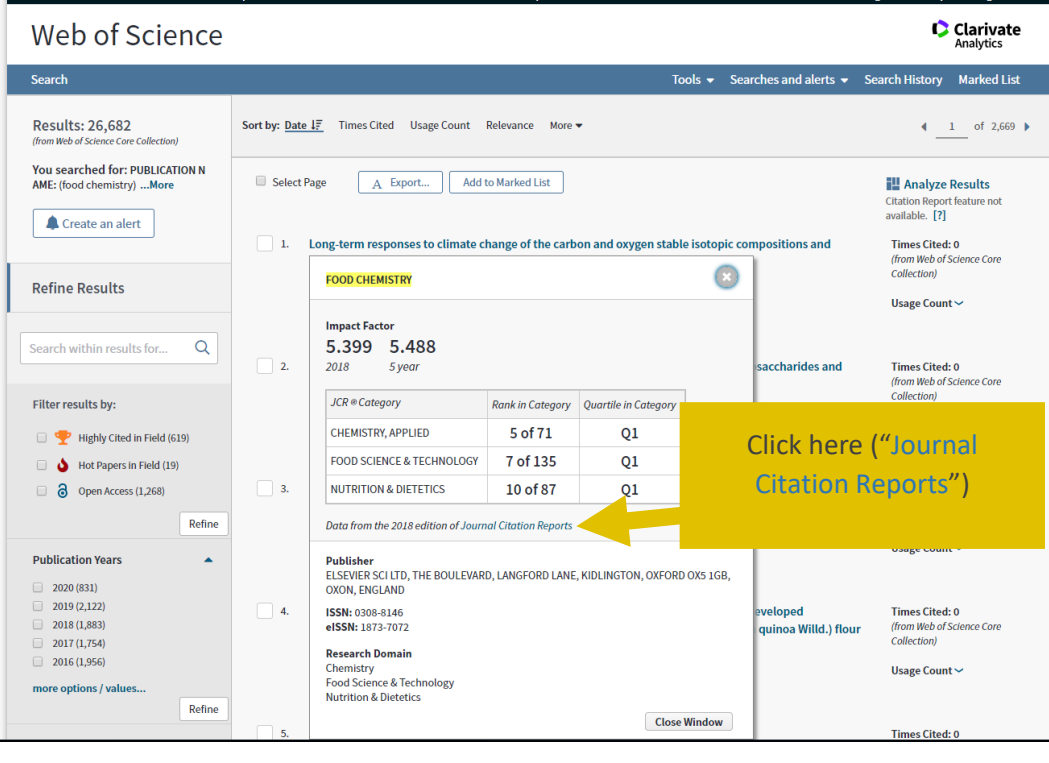

and see point 4 above.

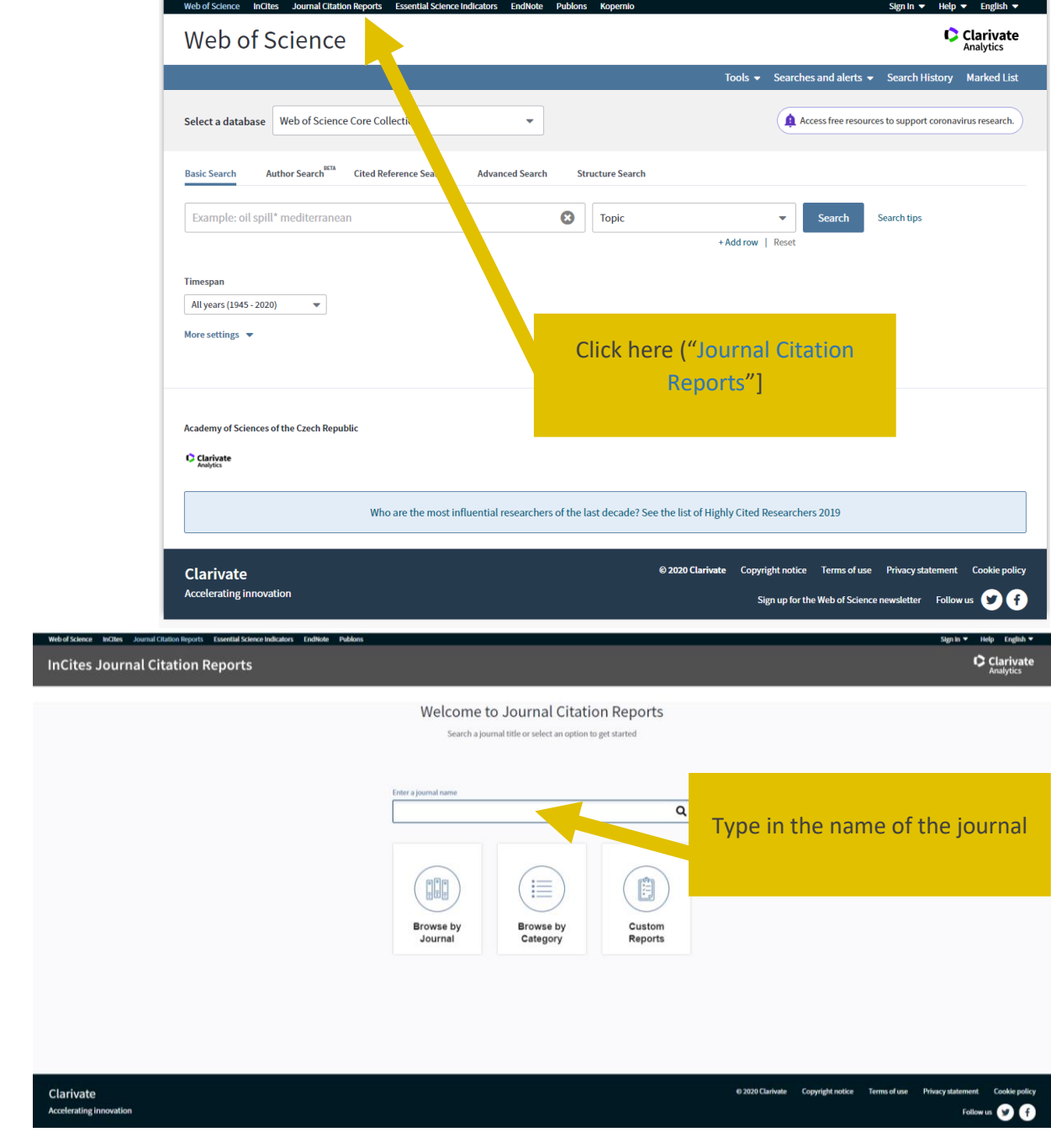

and see point 4 above.